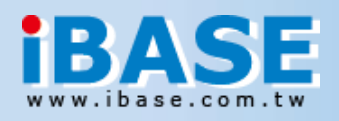

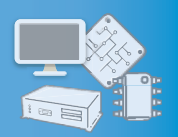

# **IBD193 Quick** Guide V1.0

# **Mini-PCIe Card for Expansion**

IBD193 is designed with low power consumption but provides high speed performance. Data stored in IBD193 will be protected automatically on power loss and the storage is highly reliable.

**Specifications**

#### **Features**

- PCIe to MRAM storage
- MR4A16BCYS35 or MR2A16ACYS35 MRAM
- Low power consumption and optimal performance

#### **Packing List**

• Flat Head Screw x 2 (P/N: H0220351112200B10P)

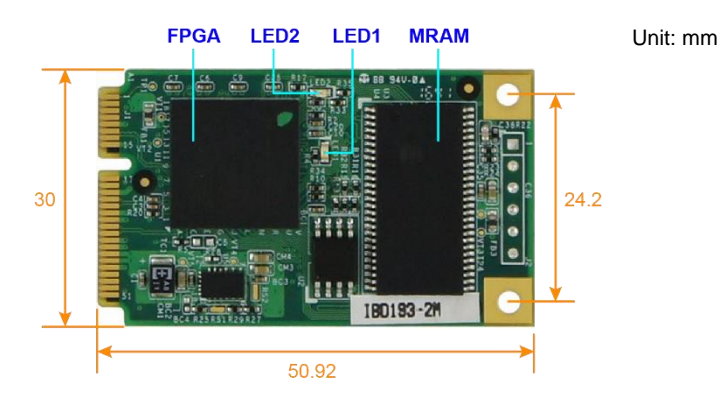

## **Installation**

1. Locate the mini-PCIe slot on your device or system, align the key of the mini-PCIe card to the interface, and insert the card slantwise.

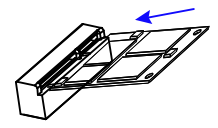

2. Push the mini-PCIe card down, and fix it with the supplied twp flat head screws.

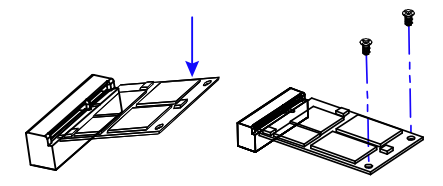

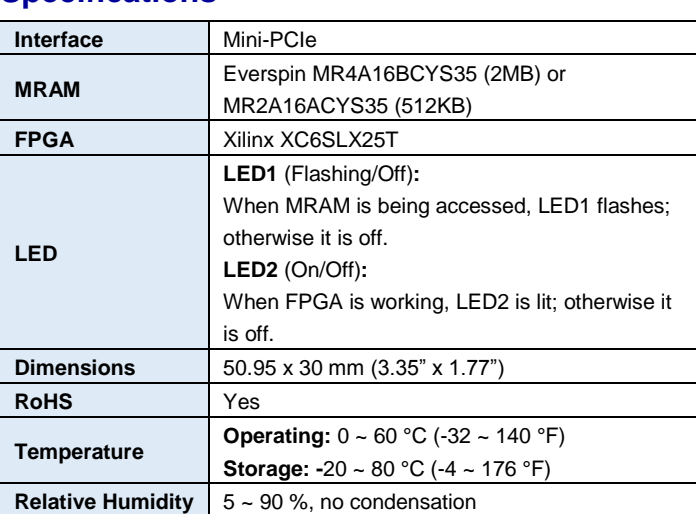

## **Driver Installation**

#### **For 64-bit operating system**

- 1. Copy "KMUI64\_1K.SYS" file to <%WINDIR%>\SYSTEM32\DRIVERS\
- 2. Execute the RegEdit. The following parameters must be written to your registry.

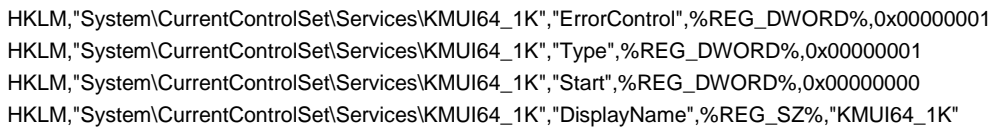

3. Restart the system.

#### **For 32-bit operating system**

- 1. Copy "KMUI32\_1K.SYS" file to <%WINDIR%>\SYSTEM32\DRIVERS\
- 2. Execute the RegEdit. The following parameters must be written to your registry.

HKLM,"System\CurrentControlSet\Services\KMUI32\_1K","ErrorControl",%REG\_DWORD%,0x00000001 HKLM,"System\CurrentControlSet\Services\KMUI32\_1K","Type",%REG\_DWORD%,0x00000001 HKLM,"System\CurrentControlSet\Services\KMUI32\_1K","Start",%REG\_DWORD%,0x00000000 HKLM,"System\CurrentControlSet\Services\KMUI32\_1K","DisplayName",%REG\_SZ%,"KMUI32\_1K"

**Note** Do not register or install the 32-bit and 64-bit driver in the same operation system.

<sup>3.</sup> Restart the system.

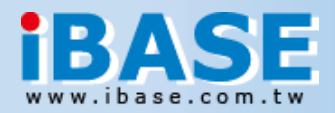

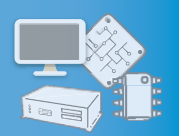

## **Status Returning from the Routine**

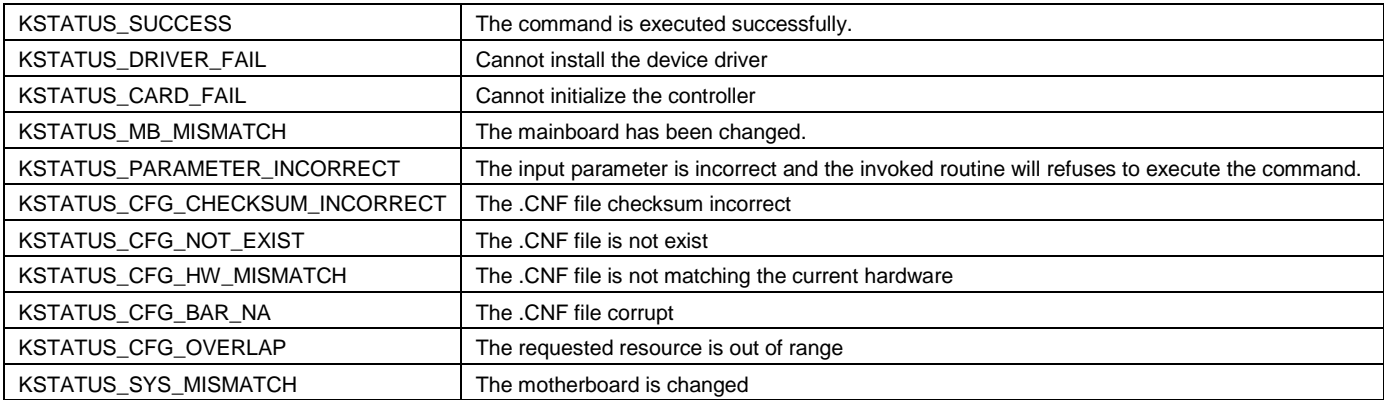

#### **Export Function on KMUIPCI.DLL & Notes**

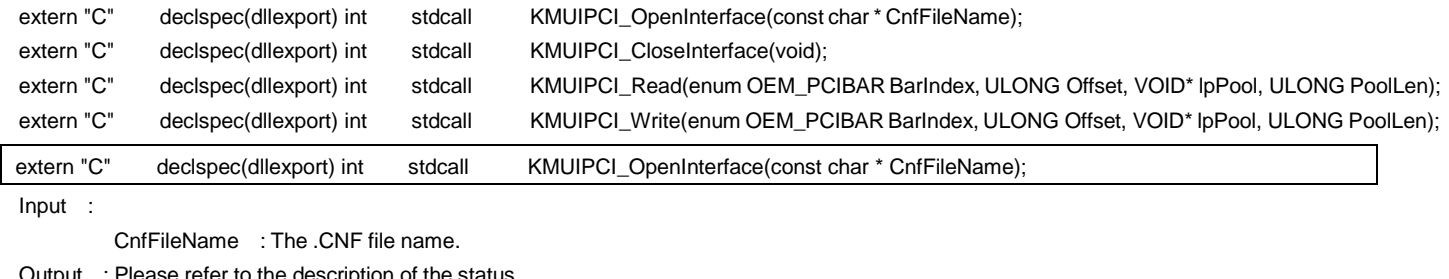

Output : Please refer to the description of the status

This function should be invoked before you try to access the card, otherwise. Other routines will not function.

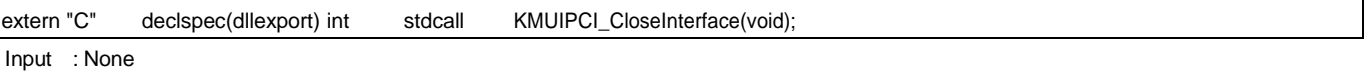

Output : Always return "KSTATUS\_SUCCESS".

This function should be invoked before the program closes. It will release the device drive and memory. If the program closes without calling this routine, memory leak could occur. After calling this routine, other routines will not function. (except the "KMUIPCI\_OpenInterface" routine)

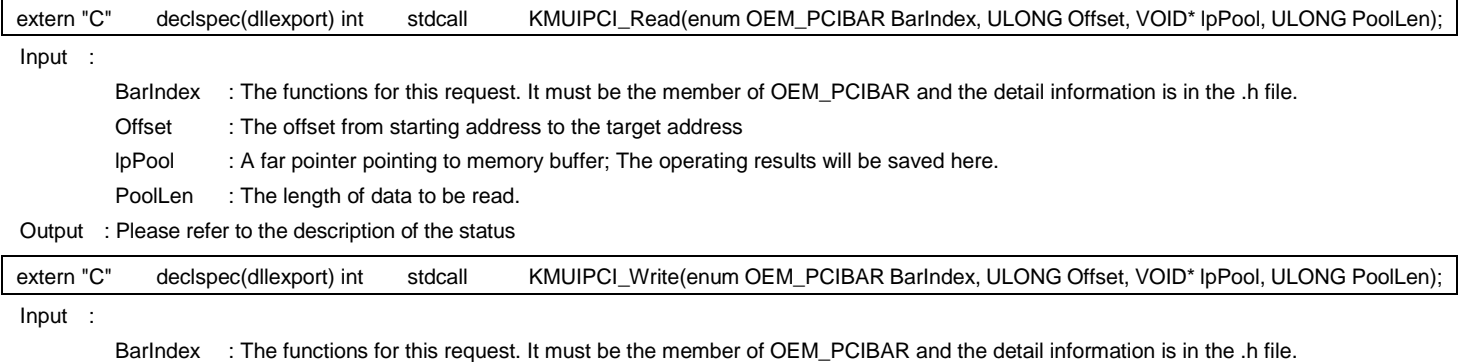

Offset : The offset from starting address to the target address

- lpPool : A far pointer pointing to memory buffer; The operating results will be saved here.
- PoolLen : The length of data to be read.

Output : Please refer to the description of the status

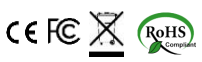

© 2017 IBASE Technology, Inc. All rights reserved.

All the trademarks, registrations and brands mentioned herein are used for identification purposes only and may be trademarks and/or registered trademarks of their respective owners.

**Warranty** This product is backed by a two-year warranty for IBASE standard parts and by a one-year warranty for 3rd-party parts. IBASE warrants its products against defects in materials following the initial date of shipment during the period of warranty but does not warrant its products from damages or defects arising from misuse, unauthorized repair or abuse.

**Technical Support** If repair service is required, contact your distributor or sales representative or visit our website at www.ibase.com.tw.